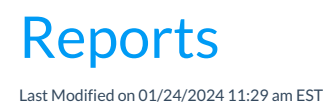

 $\overline{\Gamma}$ 

Jackrabbit offers great flexibility in reporting with over 100 reports for families, students, classes, staff, enrollment, financial information, and more!

These reports come in a few different formats.

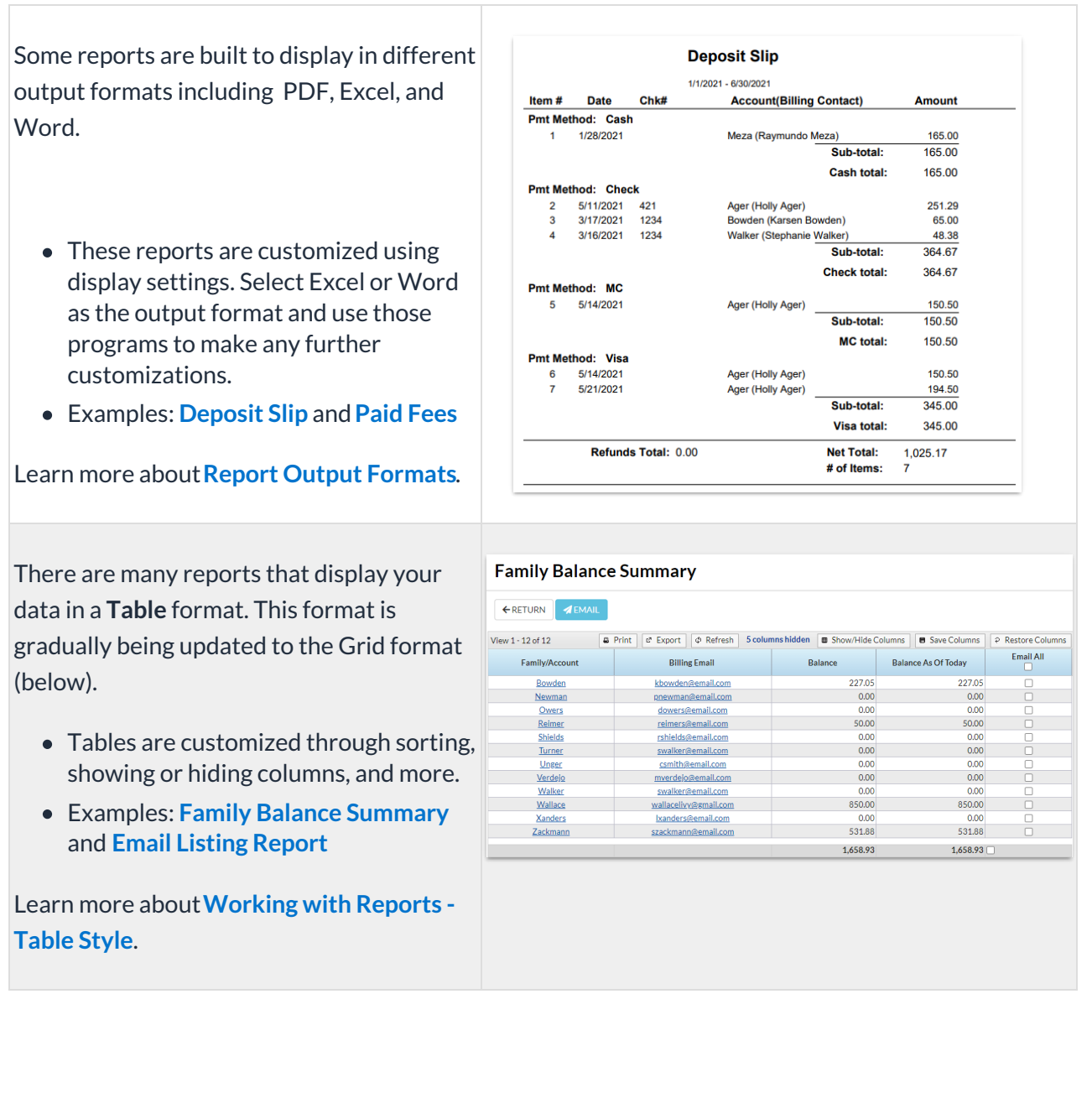

New Jackrabbit reports are being created a **Grid** format. Reports in table format will be gradually moved to grid format. The gi are robust and allow you to do much more with your data!

- $\bullet$  Grids are customized by grouping your data, arranging the order of the columns, filtering for specific information, and more.
- **Examples: [Student](http://help.jackrabbitclass.com/help/students-detail-report) Detail Report** and **Staff [Certifications](http://help.jackrabbitclass.com/help/staff-certifications)**

Learn more about**[Working](http://help.jackrabbitclass.com/help/gs-work-with-grids-in-jackrabbit) with Reports - Grid Style**

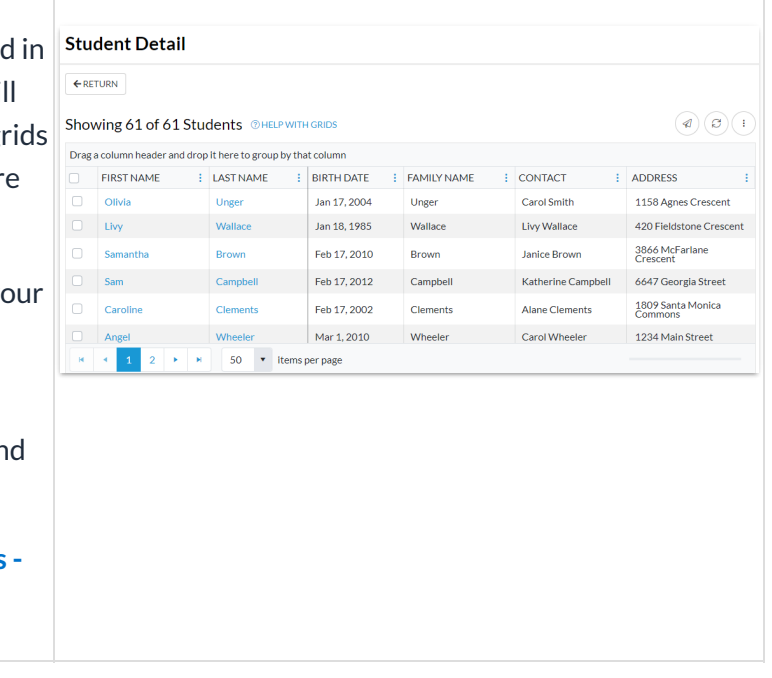

All reports can be accessed from the**Reports** (menu), which offers many options for finding reports. Customize your Reports menu by marking your most frequently used reports as *My Reports*. Learn more about **The [Reports](http://help.jackrabbitclass.com/help/the-reports-menu) Menu**.

For each option in the Main Menu (blue menu bar), you can use a link to access the related reports. For example, go to the **Staff** (menu) *>* **Staff Reports** to go to the*Staff* tab of the*Staff Reports* section.

Included with top-tier subscriptions, the Business Intelligence Dashboard (BID) is the ultimate report! You can upgrade and gain access to the BID for a nominal monthly fee. Learn how to **Streamline Data with the Business [Intelligence](http://help.jackrabbitclass.com/help/streamline-data-business-intelligence-dashboard) Dashboard**.

**Expand/Collapse All**

Click Here to Learn about the Various Reports

**S** Frequently Asked Questions